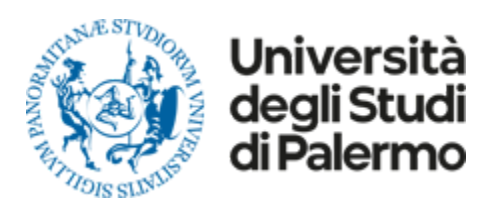

# Guida per le matricole del Corso di Laurea Triennale in **Ingegneria Informatica (L-8)**

Benvenuto al corso di Laurea Triennale in Ingegneria Informatica. Questa guida offre informazioni utili per iniziare nel modo migliore il percorso universitario.

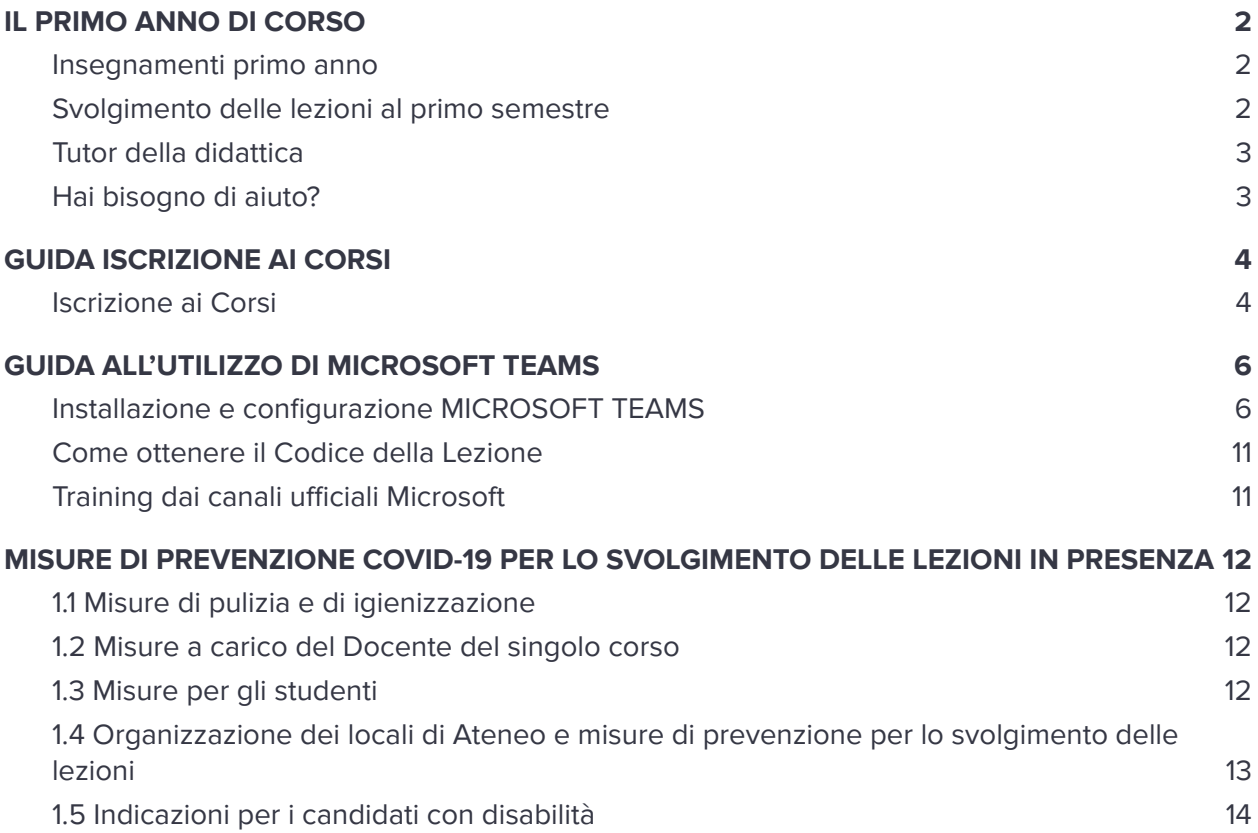

# <span id="page-1-1"></span><span id="page-1-0"></span>**IL PRIMO ANNO DI CORSO**

## **Insegnamenti primo anno**

Il primo anno del corso di Laurea Triennale in Ingegneria [Informatica](https://www.unipa.it/dipartimenti/ingegneria/cds/ingegneriainformatica2178) fornisce le conoscenze di base atte a conseguire un comune linguaggio scientifico negli ambiti della Matematica e della Geometria, della Fisica, dell'Informatica e l'acquisizione delle conoscenze linguistiche di base.

Il sito del corso di [laurea](https://www.unipa.it/dipartimenti/ingegneria/cds/ingegneriainformatica2178) riporta tutte le informazioni utili per gli studenti. Si consiglia di **controllare periodicamente gli avvisi e le informazioni** utili per frequentare il corso di laurea.

Secondo quanto riportato dall'offerta [formativa](https://offweb.unipa.it/offweb/public/corso/visualizzaCurriculum.seam?cid=19060&oidCurriculum=19104#) del corso di Laurea Triennale in Ingegneria Informatica, gli insegnamenti del primo anno sono:

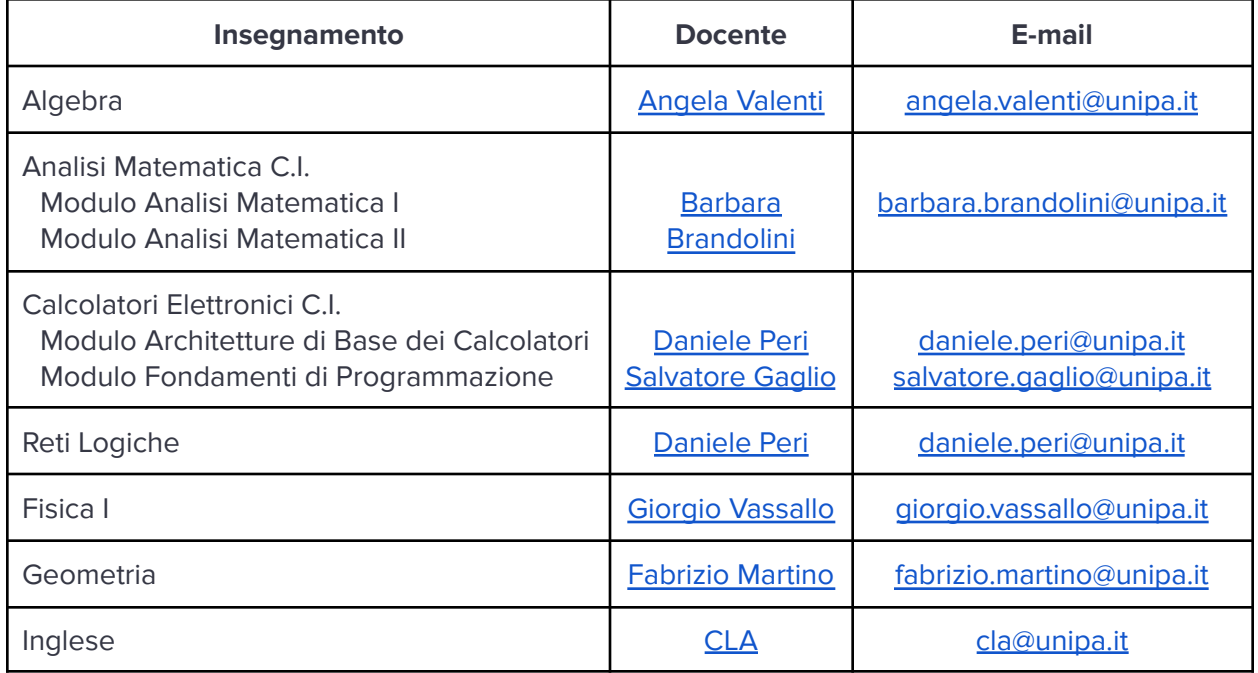

## <span id="page-1-2"></span>**Svolgimento delle lezioni al primo semestre**

L'**inizio delle lezioni** è previsto giorno **4 ottobre 2021**.

Il **calendario delle lezioni** è disponibile al seguente [link](https://offweb.unipa.it/offweb/public/aula/weekCalendar.seam) inserendo i campi (Anno Accademico\*) 2021/2022, (Corso\*) 2178 - INGEGNERIA INFORMATICA - CLASSE L-8 - Corso di Laurea Triennale, (Anno Corso Insegnamento\*) 1 e facendo click sulla voce **Visualizza Calendario**.

Al **primo semestre** gli studenti devono seguire i moduli di **Analisi Matematica I**, **Calcolatori Elettronici** e **Reti Logiche** e i corsi di **Fisica I**, **Geometria** e **Inglese**.

Gli studenti devono **iscriversi ai singoli corsi**, attraverso il Portale [Studenti,](https://immaweb.unipa.it/immaweb/home.seam) per **ricevere le comunicazioni dei docenti** ed **usufruire del materiale didattico** messo a disposizione per il corso (guida [iscrizione](#page-3-0) ai corsi).

Le lezioni del primo semestre saranno **erogate in modalità ibrida,** ovvero sia in **presenza** che **online** per favorire la frequenza degli studenti stranieri e dei fuorisede.

L'erogazione delle lezioni online avverrà tramite l'uso della piattaforma **Microsoft Teams**, per la quale il presente documento fornisce una breve guida sulla corretta [installazione](https://docs.google.com/document/d/1ZanYJ0LWyJAXHUPTC6keYq0H23aaXYLtepRBY7Lm_kc/edit#heading=h.k5wx41bhvlq4) e [configurazione](https://docs.google.com/document/d/1ZanYJ0LWyJAXHUPTC6keYq0H23aaXYLtepRBY7Lm_kc/edit#heading=h.k5wx41bhvlq4).

Nella pagina "didattica on-line" del sito del corso di [laurea](https://www.unipa.it/dipartimenti/ingegneria/cds/ingegneriainformatica2178) sono riportati i **codici Teams delle aule virtuali** per tutti gli insegnamenti erogati al primo semestre.

## <span id="page-2-0"></span>**Tutor della didattica**

**!**

Il tutor della didattica serve ad aiutare gli studenti che incontrano **ostacoli durante il loro percorso di studio** riguardanti la comprensione dei contenuti delle singole discipline.

Il tutoraggio può essere svolto attraverso **ricevimento individuale e di gruppo** e/o organizzazione di attività di recupero specifiche.

## <span id="page-2-1"></span>**Hai bisogno di aiuto?**

Se non hai trovato l'informazione che ti occorre o hai dubbi su cosa fare, inviare una mail a [ingegneriainformatica@unipa.it](mailto:ingegneriainformatica@unipa.it)

Per problemi legati a iscrizioni, tasse, accesso al portale o qualsiasi altra esigenza, non strettamente riguardante il corso di studio, contattare le seguenti caselle di posta:

- [segreterie.studenti@unipa.it:](mailto:segreterie.studenti@unipa.it) per informazioni su iscrizioni, tasse, carriera universitaria e piano di studi;
- [supportosia@unipa.it](mailto:supportosia@unipa.it): per assistenza su Microsoft Teams;
- [webmaster@unipa.it:](mailto:webmaster@unipa.it) per segnalare problemi tecnici relativi al Portale Studenti;
- [autenticazione-support@unipa.it](mailto:autenticazione-support@unipa.it): se hai problemi di autenticazione al Portale Studenti;
- [sistemi@unipa.it:](mailto:sistemi@unipa.it) per problemi legati alla Mail ed al Cloud.

# <span id="page-3-0"></span>**GUIDA ISCRIZIONE AI CORSI**

L'iscrizione ai corsi a mezzo del Portale Studenti è importante in quanto consente allo studente di visionare e scaricare il materiale didattico messo a disposizione dal docente per un dato corso, oltre che a comunicazioni di varia natura.

## <span id="page-3-1"></span>**Iscrizione ai Corsi**

Per effettuare tale iscrizione procedere nel seguente modo:

1. Aprire la pagina <https://www.unipa.it/> e clicca sul pulsante LOGIN, in alto a destra.

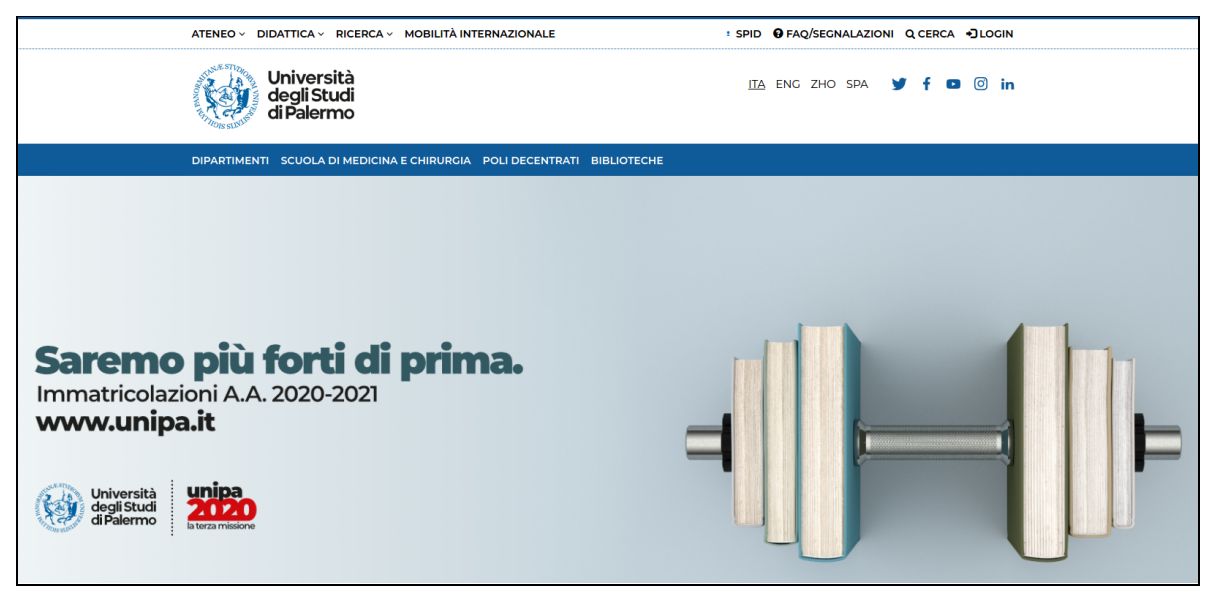

2. Inserisci le tue credenziali Unipa senza "@unipa.it".

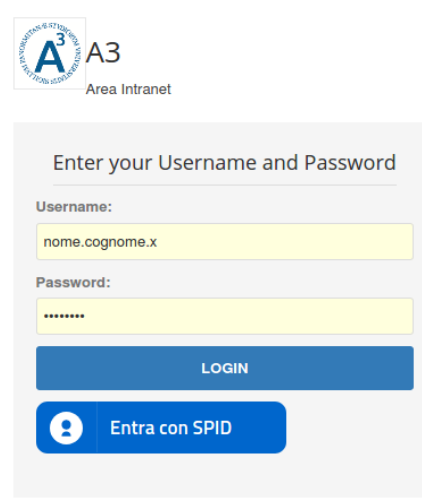

3. Nella schermata successiva cliccare sull'icona portale studenti.

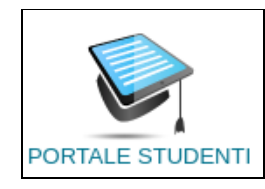

4. Selezionare iscrizione lezioni dal menu esami.

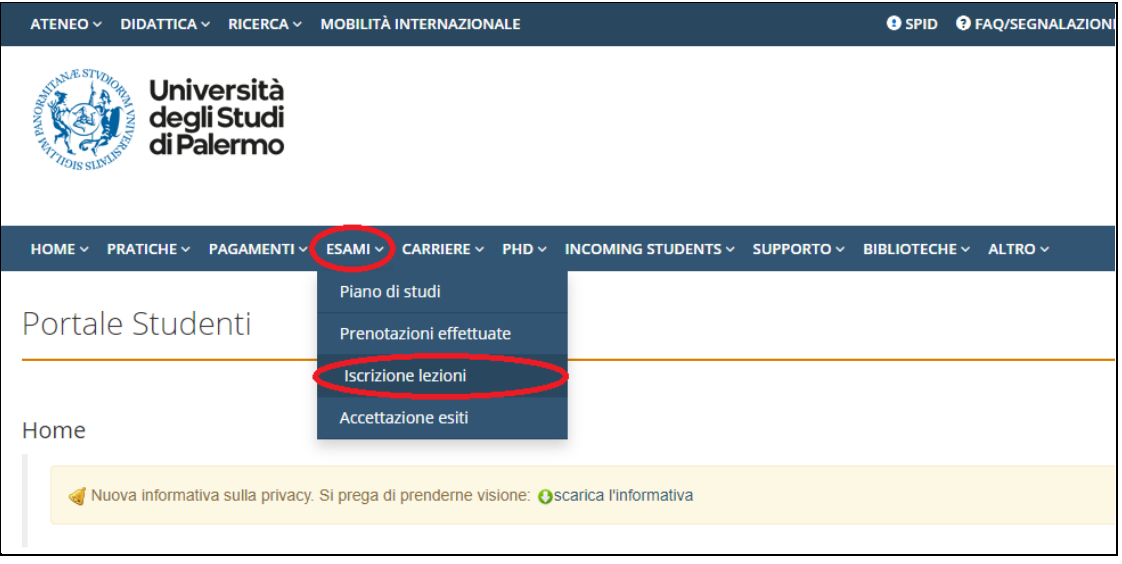

- 5. Compilare il form che sarà mostrato inserendo:
	- a. il cognome o il nome e il cognome del docente;
	- b. il nome, anche parziale, dell' insegnamento;
	- c. il numero di CFU previsti per l'insegnamento;
	- d. fare click su cerca.
- 6. Nel caso siano presenti corsi duplicati selezionare quello per cui è prevista attività didattica nell'anno corrente e cliccare iscriviti.

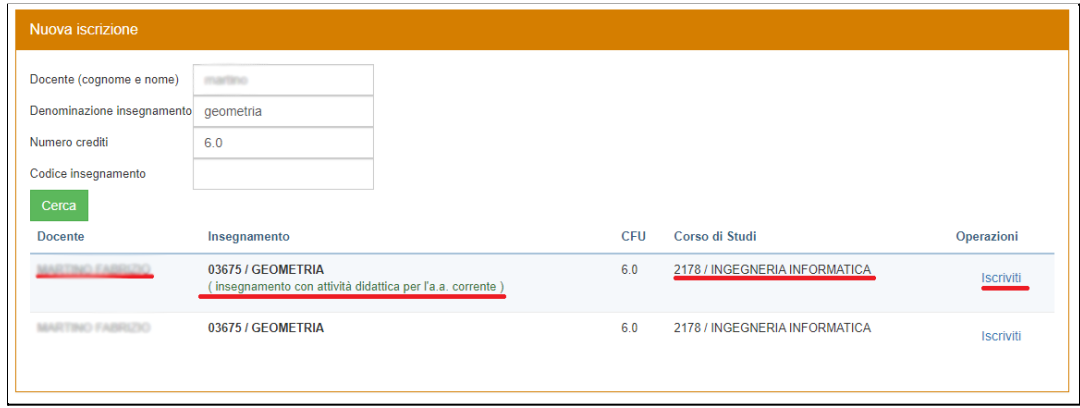

# <span id="page-5-0"></span>**GUIDA ALL'UTILIZZO DI MICROSOFT TEAMS**

Per l'anno accademico 2021/2022 il corso di Laurea Triennale in Ingegneria Informatica ha deciso di impegnarsi a garantire l'erogazione degli **insegnamenti del primo semestre** anche in **modalità online**, a mezzo della piattaforma Microsoft Teams.

## <span id="page-5-1"></span>**Installazione e configurazione MICROSOFT TEAMS**

Nel presente documento vengono brevemente descritte le istruzioni per attivare e configurare la piattaforma Microsoft Teams. Mediante tale piattaforma è possibile creare video lezioni, connettersi con i colleghi del corso, porre domande ai docenti e altro ancora.

Per configurare correttamente la piattaforma Microsoft Teams, si seguano i passaggi nell'ordine indicato:

1. Accedi al sito <https://you.unipa.it/> e clicca sull'icona "Accedi al tuo account" in basso a destra.

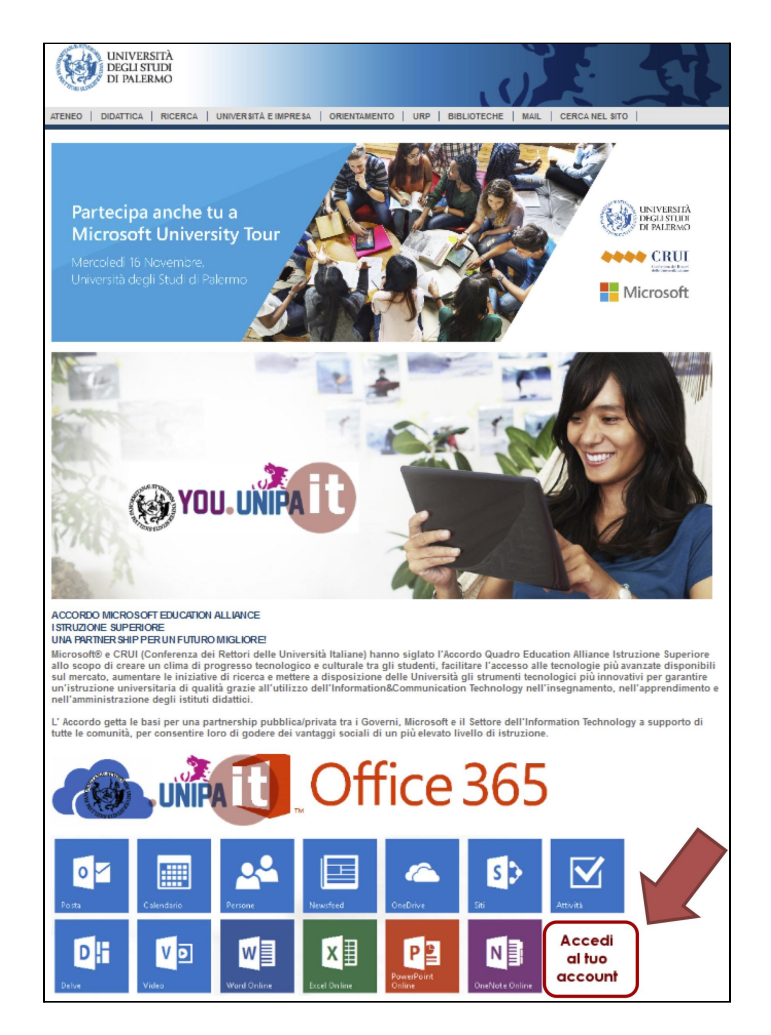

2. Inserisci le tue credenziali Unipa senza "@unipa.it".

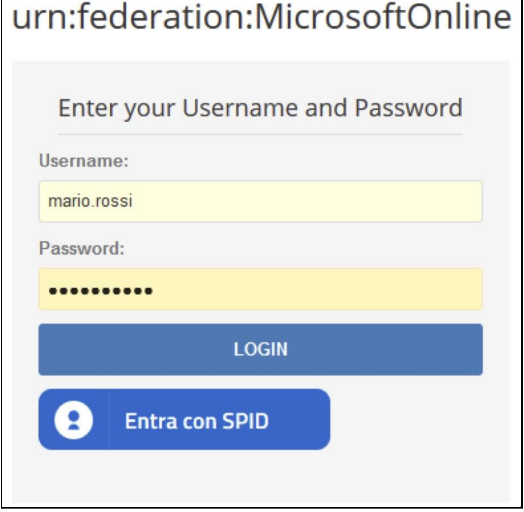

3. Spunta "Non visualizzare più ..." e clicca su "Si".

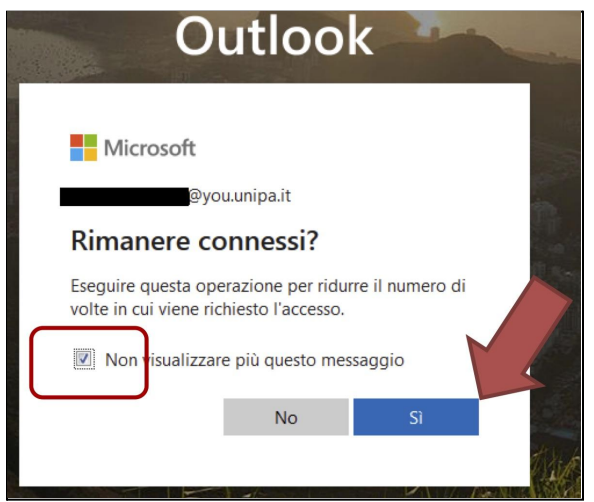

4. Al primo accesso apparirà lo schermo di benvenuto che dovrai chiudere.

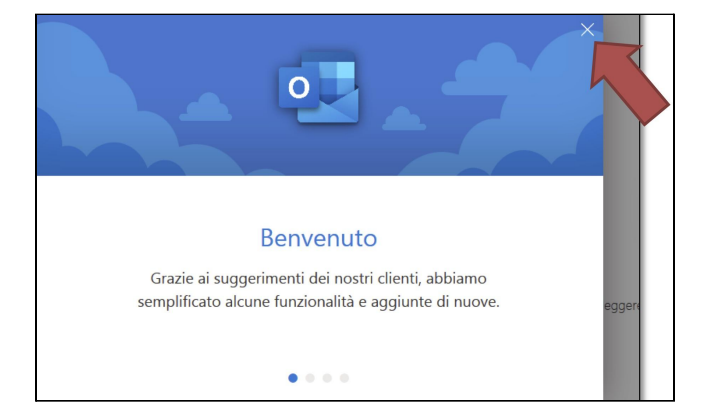

5. Seleziona la griglia delle applicazioni in alto a sinistra.

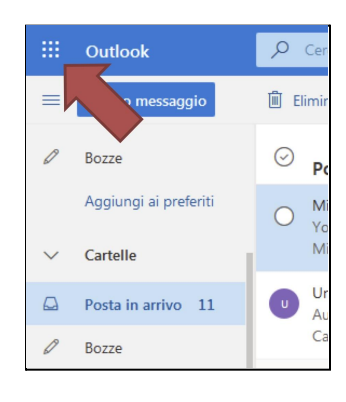

6. Clicca sull'applicazione "Teams".

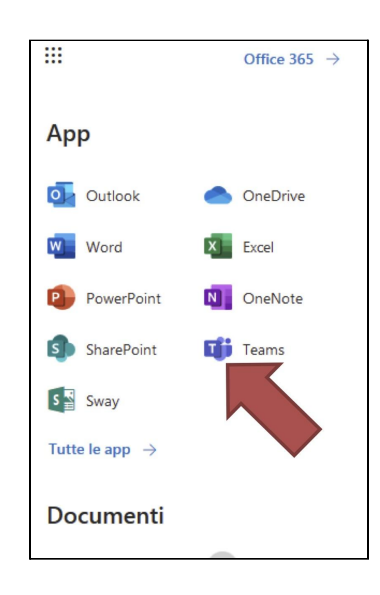

7. Clicca sul link in basso a sinistra per scaricare la versione desktop dell'applicazione.

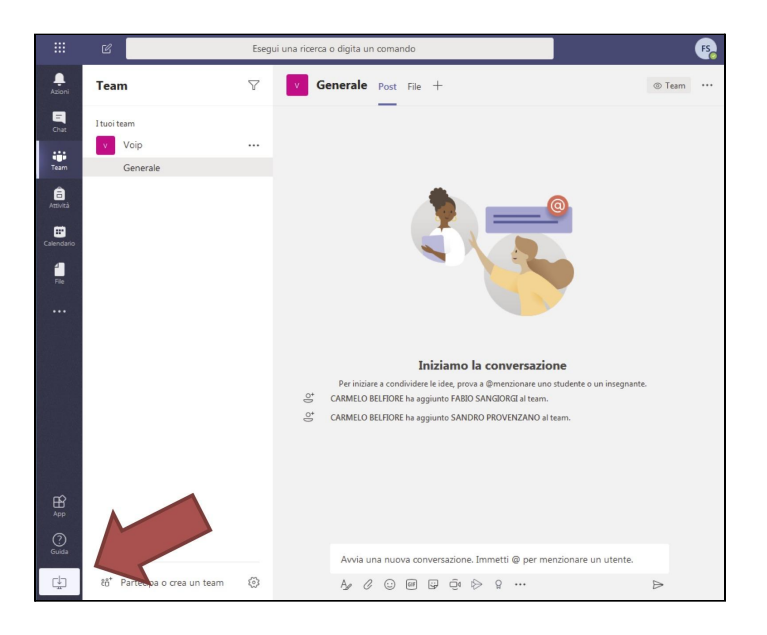

8. Apparirà la finestra di salvataggio del file (analogamente nel caso di sistema operativo MacOS). Salva il file sul tuo pc.

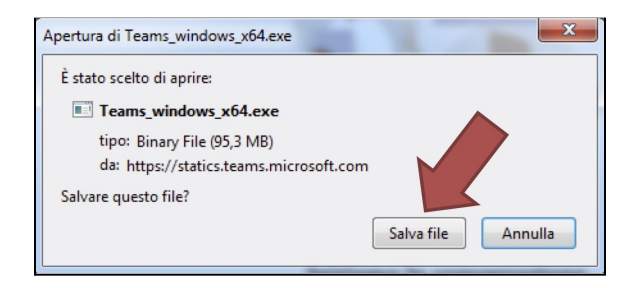

9. Al termine del download avvia l'eseguibile appena scaricato. Ti apparirà la finestra nella quale ti viene chiesta la conferma dell'installazione. Clicca su "Esegui".

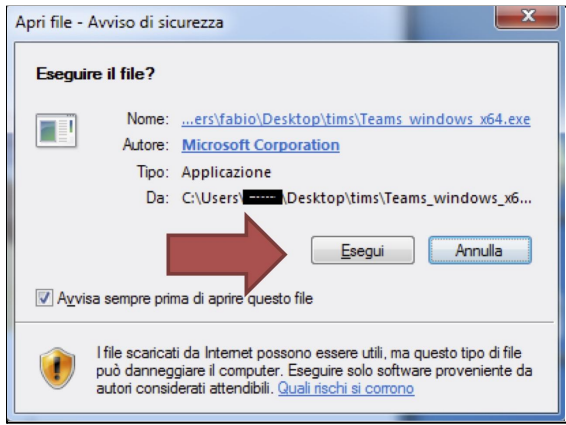

10. Ti apparirà una nuova finestra al di fuori del browser come quella che segue nella quale andrà inserito il tuo account nella forma nome.cognome@you.unipa.it e clicca su accedi.

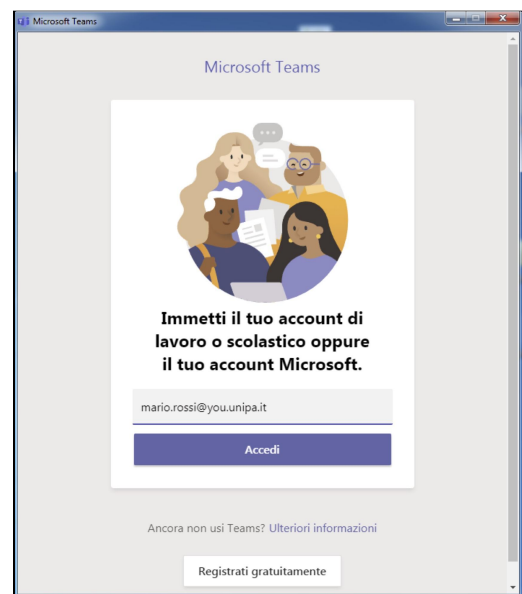

11. Se richiesto immetti nuovamente le credenziali Unipa senza "@you.unipa.it".

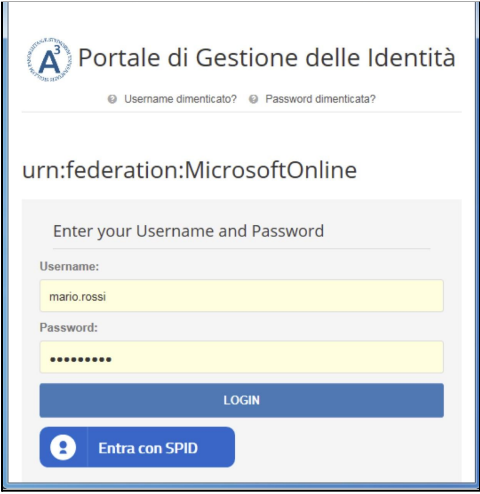

12. Nel caso in cui dovesse apparire un messaggio di errore come il seguente clicca su "SI".

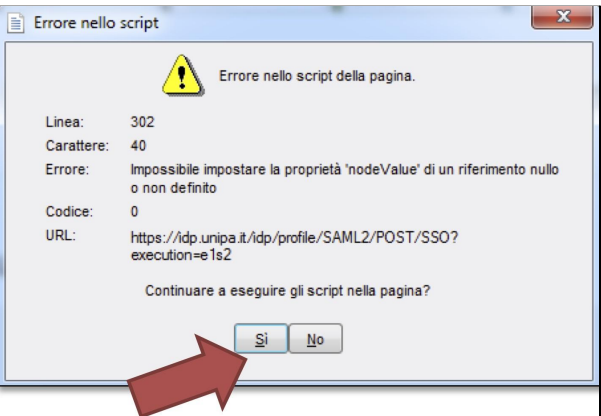

13. Seleziona il link in alto a destra "Unisciti ad un team o creane uno".

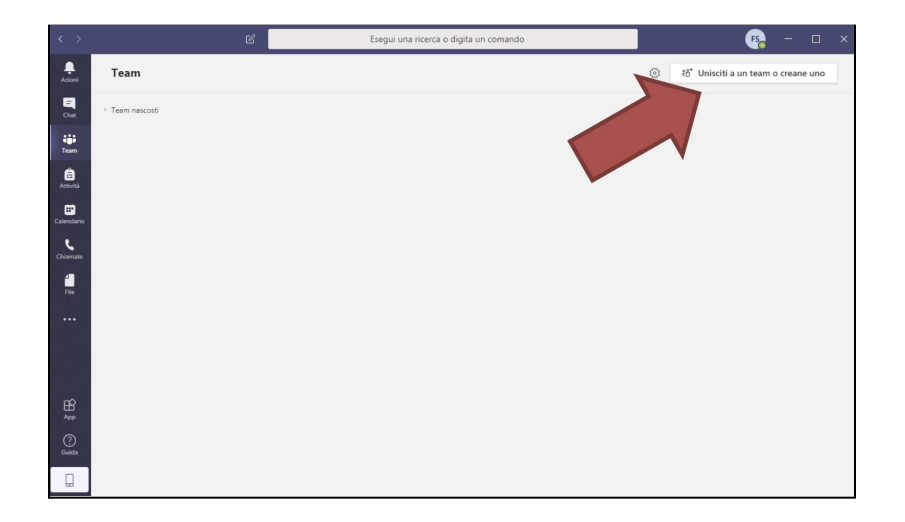

14. Se vuoi iscriverti ad una classe e seguire le lezioni inserisci, nell'apposita casella, il [codice](#page-10-0) ottenuto dal docente per accedere ad uno spazio di videoconferenza già predisposto.

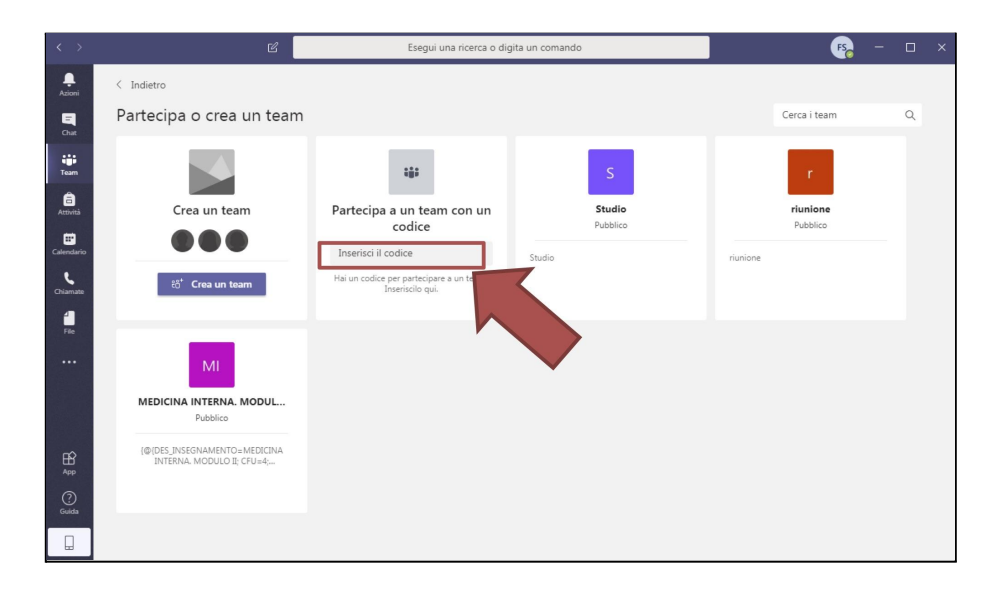

## <span id="page-10-0"></span>**Come ottenere il Codice della Lezione**

Il codice della lezione permette allo studente di **iscriversi ad una classe** e **partecipare alle lezioni online**.

Lo studente può reperire il codice relativo al corso in **tre modi differenti**:

- 1. nella pagina "didattica on-line" del sito del corso di [laurea](https://www.unipa.it/dipartimenti/ingegneria/cds/ingegneriainformatica2178/);
- 2. all'interno del materiale didattico dell'insegnamento;
- 3. richiedere il codice direttamente al docente.

## <span id="page-10-1"></span>**Training dai canali ufficiali Microsoft**

- Cosa è Microsoft Teams: <https://docs.microsoft.com/it-it/MicrosoftTeams/get-started-with-teams-quick-start>
- Dove scarico il programma e le app ufficiali: <https://teams.microsoft.com/downloads>
- Guida per utenti finali: [https://docs.microsoft.com/ithttps://offweb.unipa.it/offweb/public/aula/weekCalendar.seam](https://docs.microsoft.com/it-it/microsoftteams/enduser-training) [?cc=2178https://offweb.unipa.it/offweb/public/aula/weekCalendar.seam?cc=2178-it/micros](https://docs.microsoft.com/it-it/microsoftteams/enduser-training) [oftteams/enduser-training](https://docs.microsoft.com/it-it/microsoftteams/enduser-training)

## <span id="page-11-0"></span>**MISURE DI PREVENZIONE COVID-19 PER LO SVOLGIMENTO DELLE LEZIONI IN PRESENZA**

#### <span id="page-11-1"></span>**1.1 Misure di pulizia e di igienizzazione**

Prima dell'inizio delle lezioni, si predispone un'organizzazione dei servizi tale da assicurare una pulizia approfondita di tutti i locali e le superfici in cui si effettueranno le lezioni ivi compresi scrivanie, sedie, banchi, cattedre, tastiere, mouse ecc.

Verrà posta particolare attenzione alla pulizia delle superfici più toccate quali maniglie e barre antipanico delle porte, sedie e braccioli, tavoli/banchi/cattedre, interruttori della luce, corrimano, rubinetti dell'acqua, pulsantiera dell'ascensore, ecc.

La pulizia sarà eseguita mediante l'utilizzo di acqua e detergenti e la igienizzazione con ipoclorito di sodio allo 0,1% (equivalente a 1000 ppm) o disinfettanti a base alcolica, con percentuale di alcool al 75% (etanolo).

Il personale addetto alle pulizie, dotato dei dispositivi di protezione specifici, assicurerà la sanificazione quotidiana di tutte le superfici (es. mouse, tastiera), degli arredi, degli oggetti utilizzati.

Sarà assicurata la disponibilità, all'ingresso delle aule e nei servizi igienici, di prodotti igienizzanti (dispenser di soluzione idroalcolica) e di contenitori per la raccolta dei rifiuti indifferenziati, a disposizione degli studenti, dei docenti, del personale e di chiunque entri nei locali destinati alle lezioni.

## <span id="page-11-2"></span>**1.2 Misure a carico del Docente del singolo corso**

Il Docente responsabile del corso dovrà predisporre l'accertamento delle presenze in aula attraverso l'utilizzo del sistema informatizzato elaborato dall'Ateneo, al fine di garantire il tracciamento dei contatti stretti nell'eventualità di casi sospetti o confermati di Covid-19, come indicato nel vademecum.

## <span id="page-11-3"></span>**1.3 Misure per gli studenti**

Al fine di evitare ogni possibilità di assembramento lo studente dovrà presentarsi presso la sede di svolgimento della lezione 15 minuti prima dell'orario previsto e dovrà lasciare la sede subito dopo la conclusione della lezione.

All'ingresso in Ateneo sarà rilevata la temperatura corporea presso specifici siti individuati e previamente comunicati.

L'ingresso nelle aule dell'Ateneo è limitato al Docente titolare del corso e agli studenti iscritti al corso ed al personale tecnico amministrativo di supporto (ove previsto).

Gli studenti dovranno indossare, per l'intera permanenza nei locali di Ateneo, una mascherina chirurgica o di comunità di propria dotazione e dovranno sempre rispettare il distanziamento di almeno 1 metro (compreso lo spazio di movimento) tra di loro e con il Docente.

# <span id="page-12-0"></span>**1.4 Organizzazione dei locali di Ateneo e misure di prevenzione per lo svolgimento delle lezioni**

Tenendo conto delle caratteristiche strutturali dell'aula sede della lezione, saranno previsti percorsi dedicati di ingresso e di uscita, chiaramente identificati con opportuna segnaletica di "Ingresso" e "Uscita", in modo da prevenire il rischio di interferenza/assembramento.

Nelle aule deve essere inoltre previsto frequente ricambio d'aria, ad esempio prevedendo apertura delle finestre con frequenza almeno di 2 volte al giorno ed ad ogni fine lezione.

I locali destinati allo svolgimento della lezione prevedono un ambiente sufficientemente ampio, che consenta un distanziamento non inferiore a 1 metro con la tolleranza di +/- 10% (compreso lo spazio di movimento), con un massimo dell'occupazione dell'aula fino al 50% dei posti disponibili e superfici di aerazione tali da consentire il ricambio d'aria previsto.

Il Docente e gli studenti dovranno procedere all igienizzazione preventiva delle mani nella fase di accesso; pertanto non è necessario l'uso di guanti.

A corredo delle aule sedi delle lezioni deve essere previsto un locale dedicato all'accoglienza e isolamento di eventuali soggetti che dovessero manifestare una sintomatologia respiratoria o febbre.

In tale evenienza il soggetto dovrà essere dotato di mascherina chirurgica (qualora non ne fosse già dotato) e verrà immediatamente condotto nel predetto locale seguendo la procedura riportata nel "Regolamentazione e Protocolli Specifici adottati all'interno dell'Ateneo di Palermo per il contrasto e il contenimento della diffusione del Virus SARS-CoV-2" - AGGIORNAMENTO - FASE 3 (punto i).

E' necessario scaglionare l'uscita degli studenti uno per volta mantenendo la distanza minima di almeno 1 metro.

## <span id="page-12-1"></span>**1.5 Indicazioni per i candidati con disabilità**

Agli studenti con disabilità certificata, durante lo svolgimento delle lezioni, sarà consentita la presenza di eventuali assistenti (es. Assistente alla comunicazione); per tali figure, non essendo possibile garantire il distanziamento sociale dal candidato, è previsto l'utilizzo di guanti oltre la consueta mascherina chirurgica.

#### **NOTE OPERATIVE**:

- Responsabile dell'aula per applicazione del protocollo: Docente/Responsabile didattico